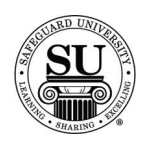

#### **Orders and Designs**

#### **Introduction** The Orders and Designs report topics focus on reports associated with CMS Orders and Design Forms.

Items found in the Orders and Designs section include:

- $\rightarrow$  Order Printing
- $\rightarrow$  Design Form Printing
- $\rightarrow$  Sorted Orders Not Shipped (SONS)
- $\rightarrow$  Customer Ledger Cards
- $\rightarrow$  Vendors Table Report
- $\rightarrow$  Rates Table Report
- $\rightarrow$  BODP Rates Table Report
- $\rightarrow$  Vendor Invoice Listing
- $\rightarrow$  Vendor Invoice Batch Report
- $\rightarrow$  Rerun Report

**Orders and** 

This is an example of the Orders and Designs option list:

#### **Designs**

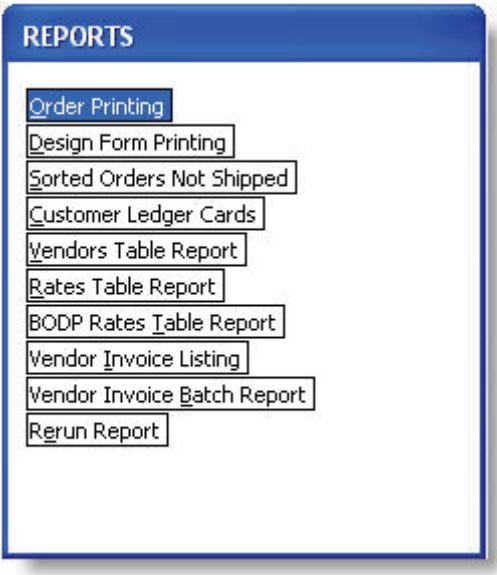

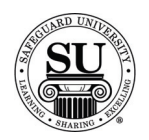

# **Order Printing**

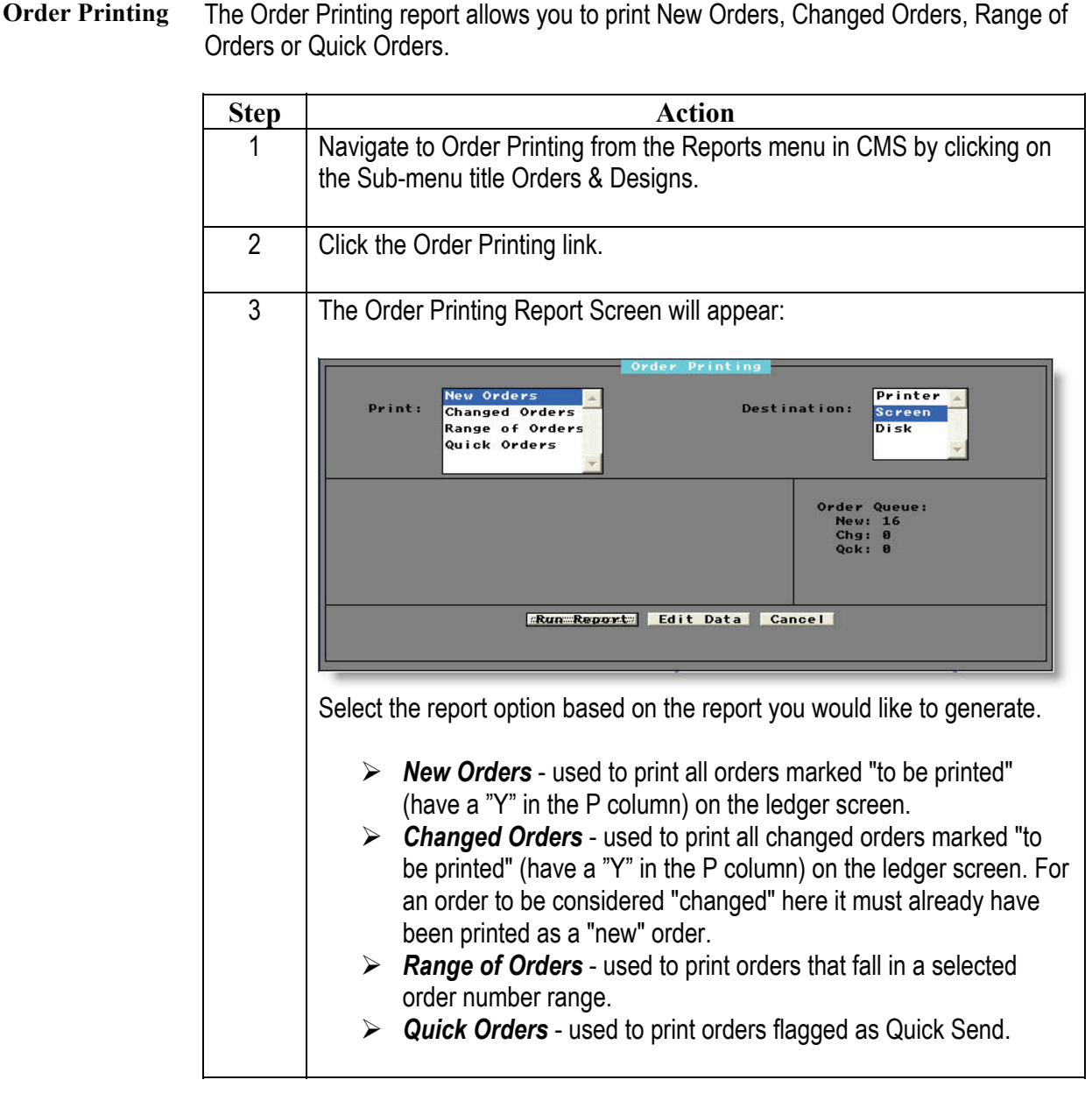

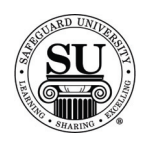

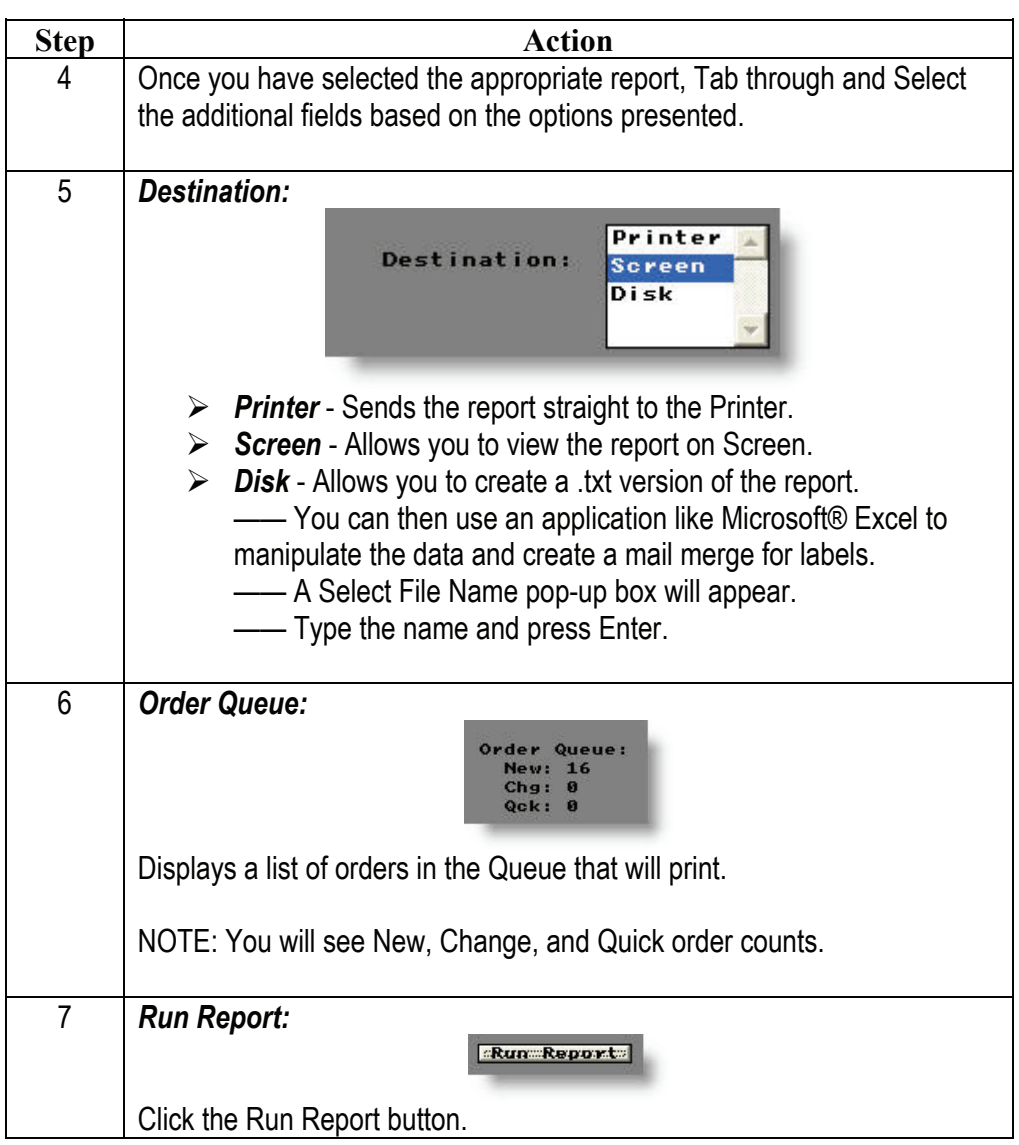

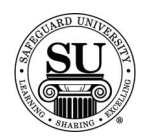

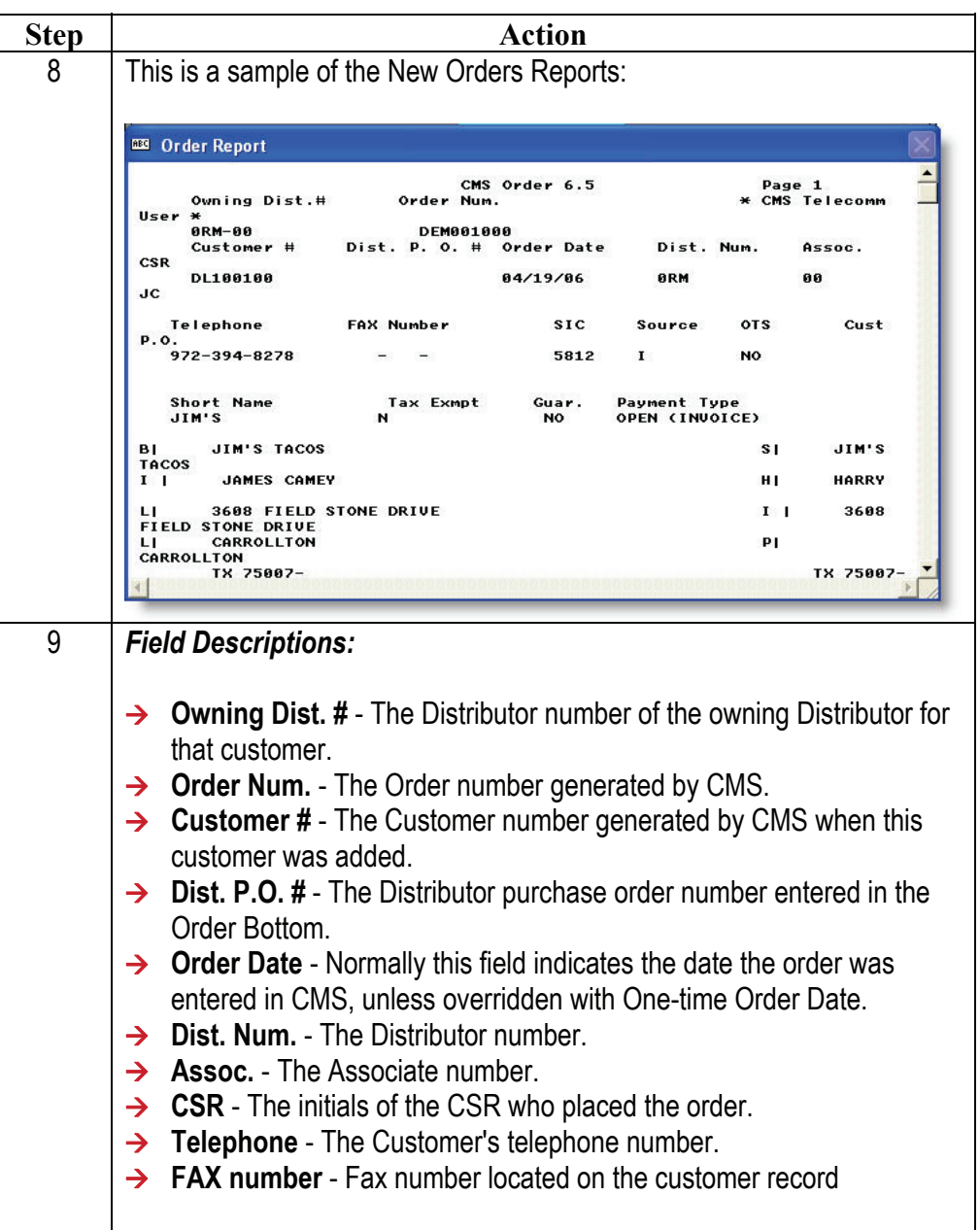

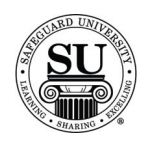

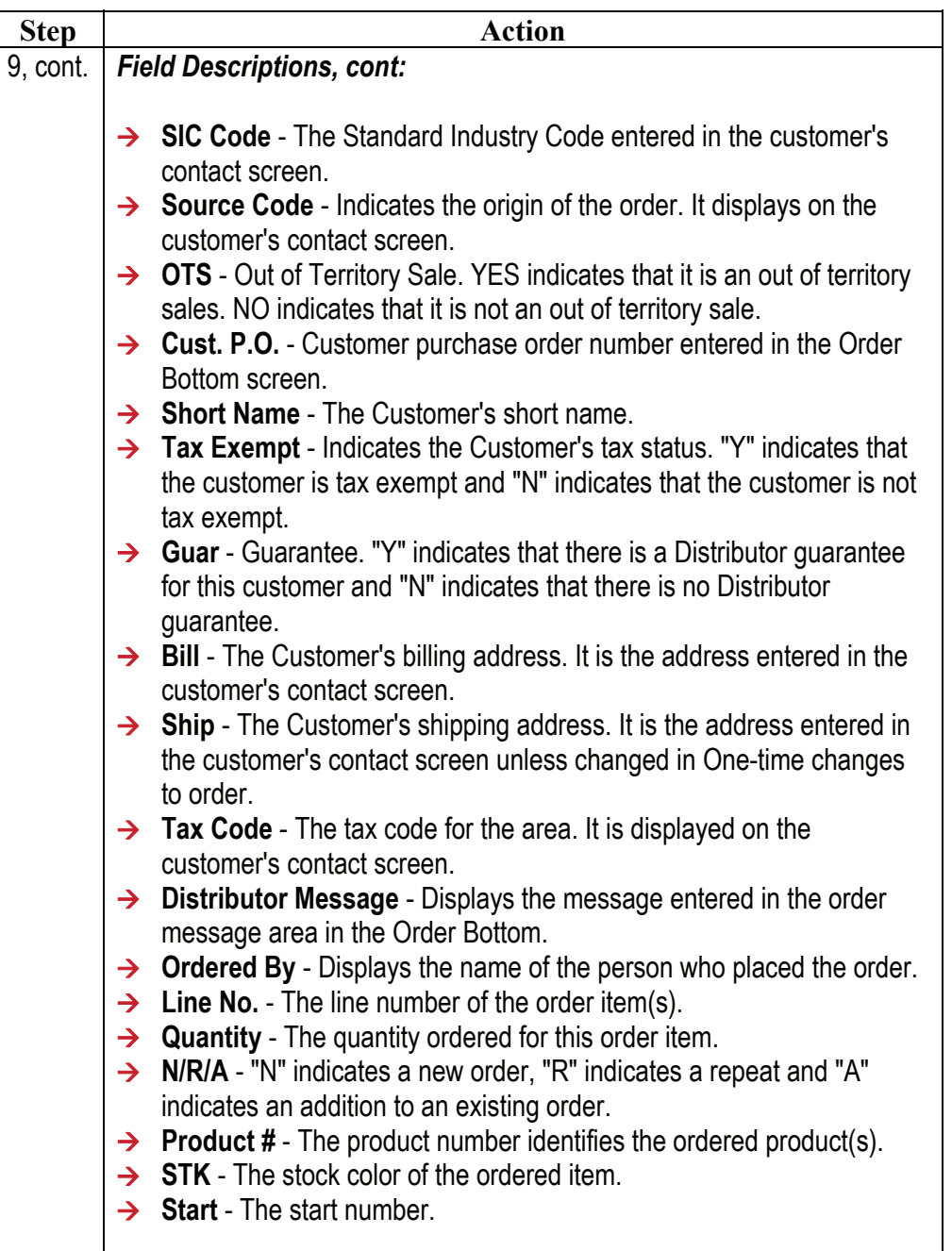

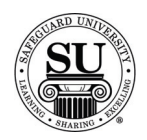

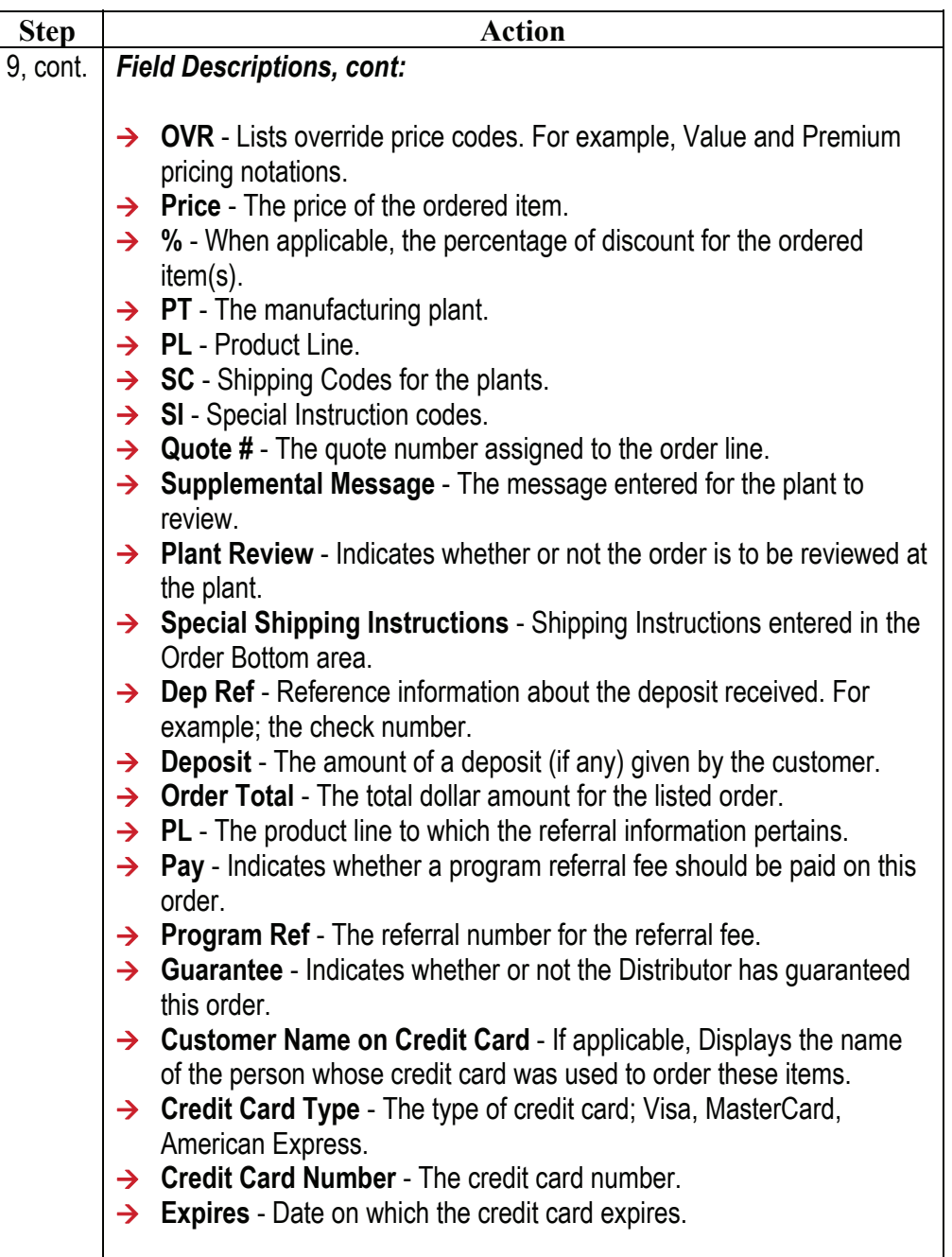

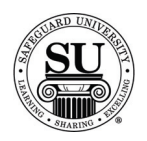

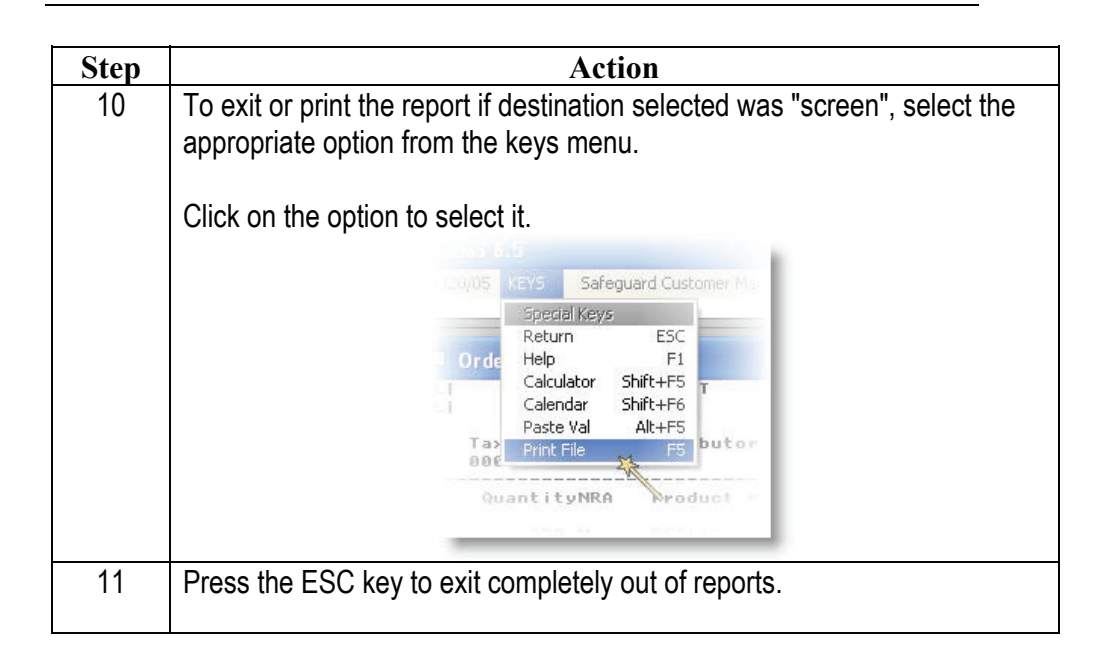

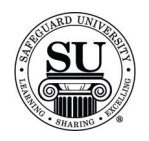

# **Design Form Printing**

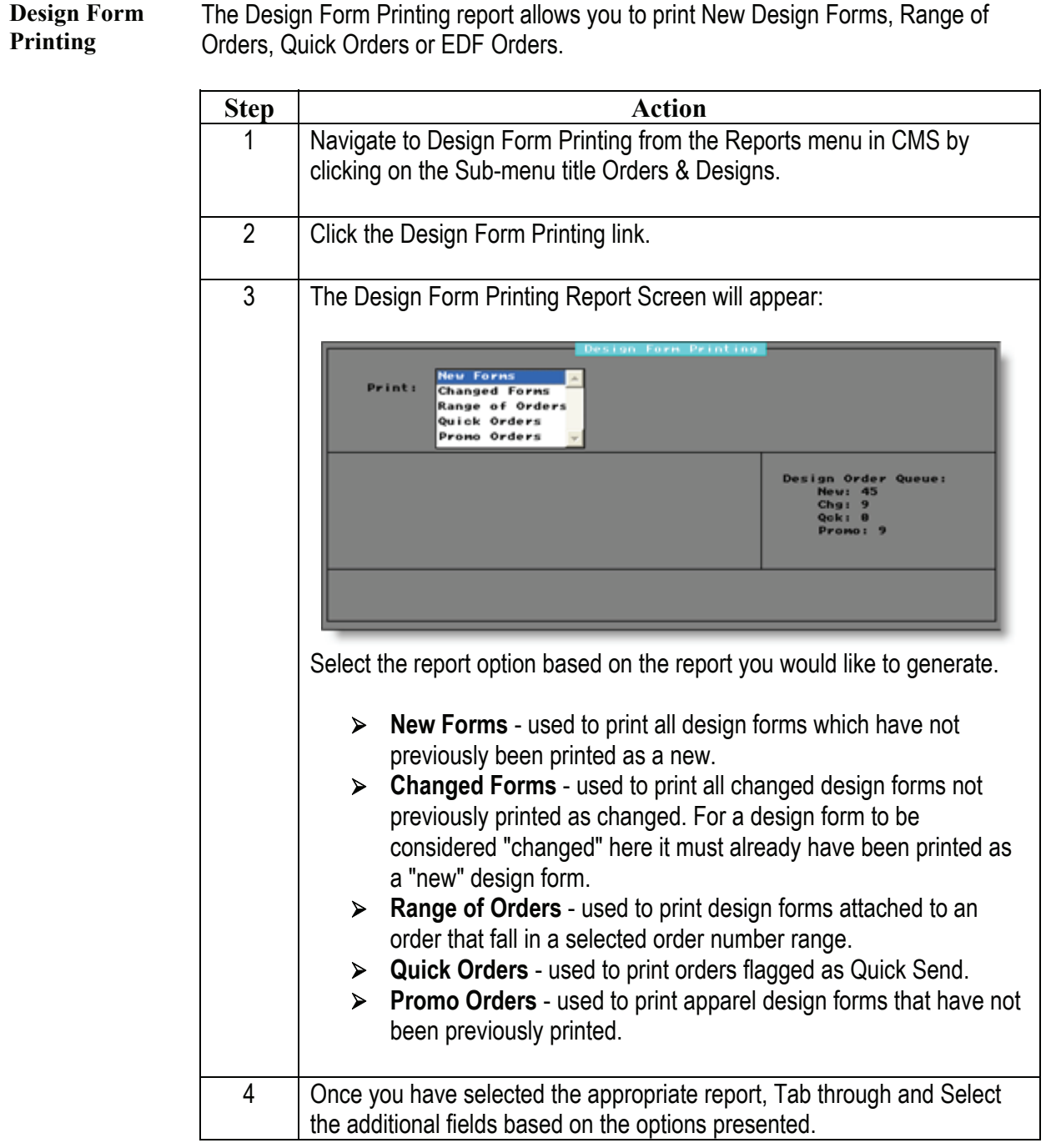

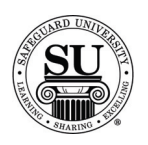

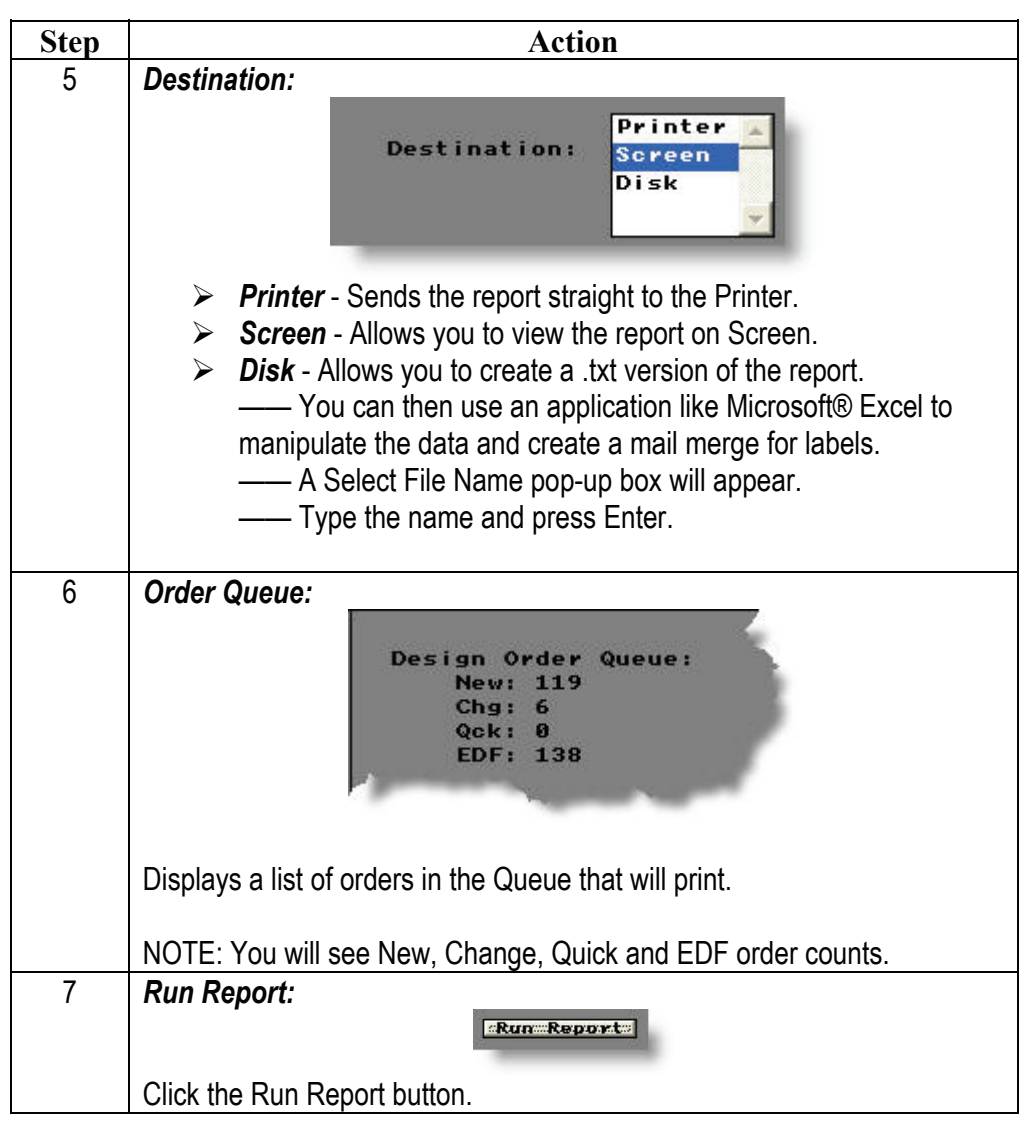

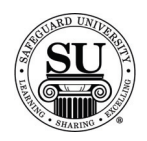

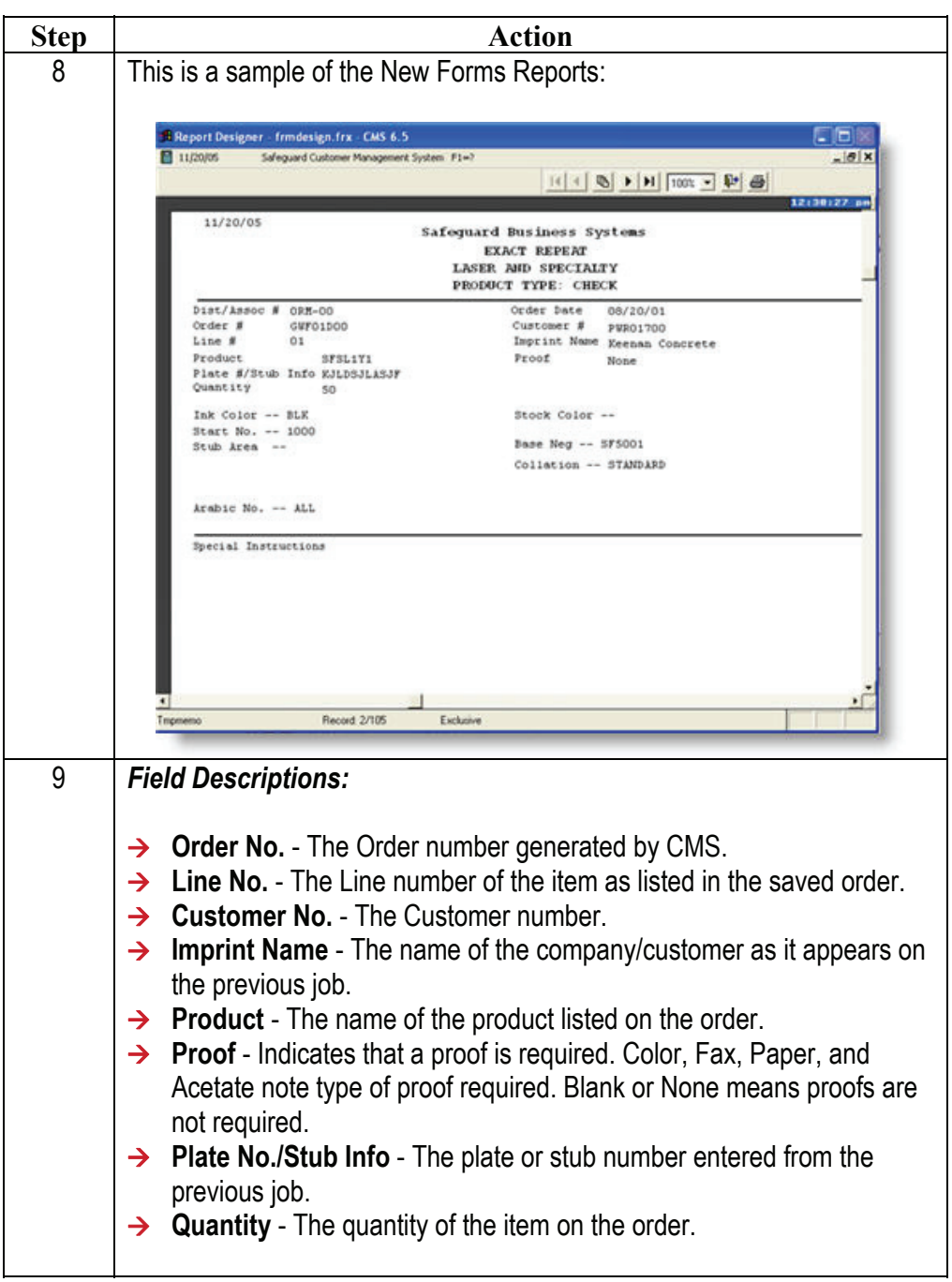

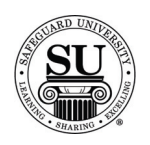

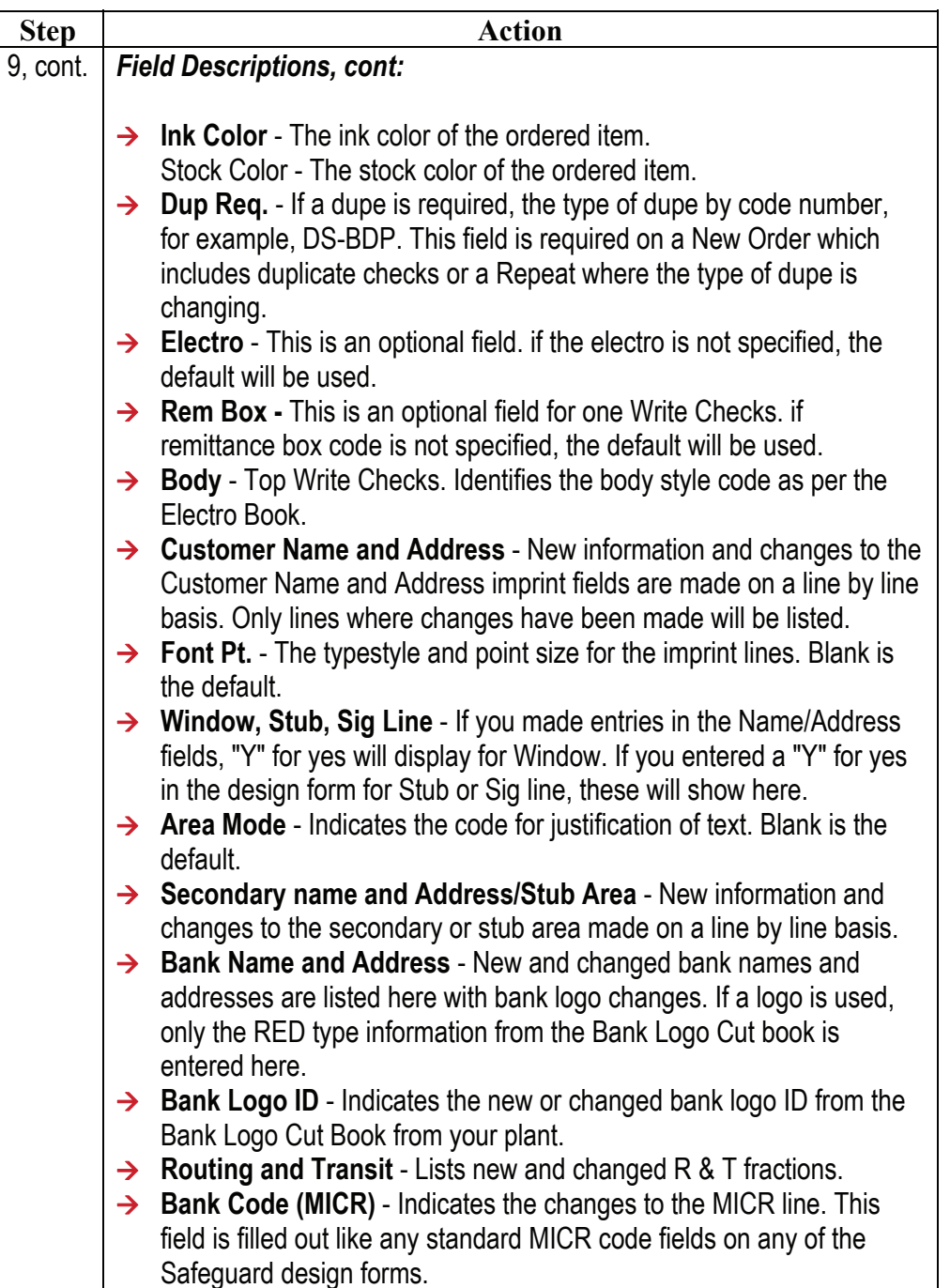

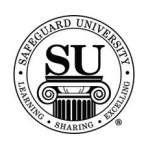

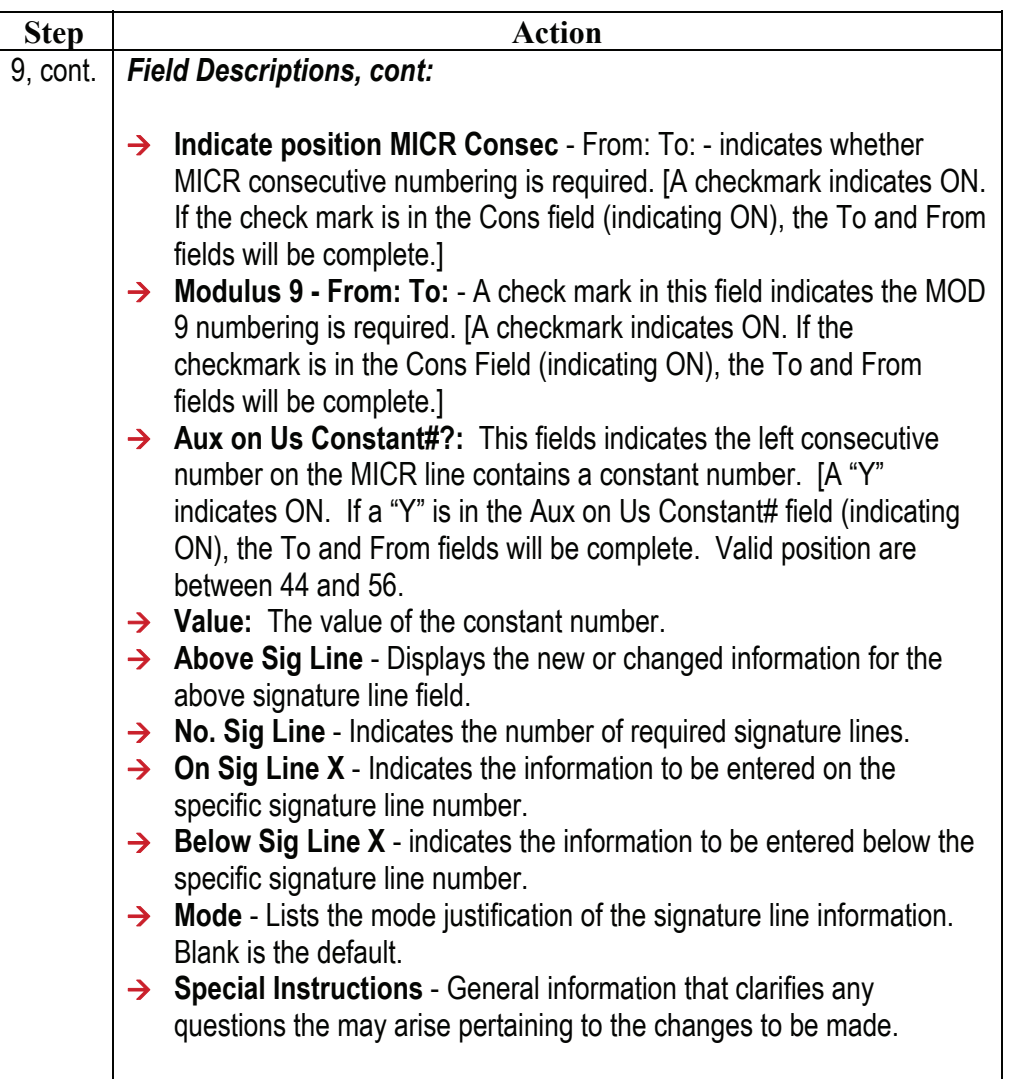

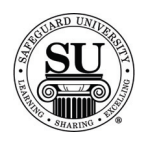

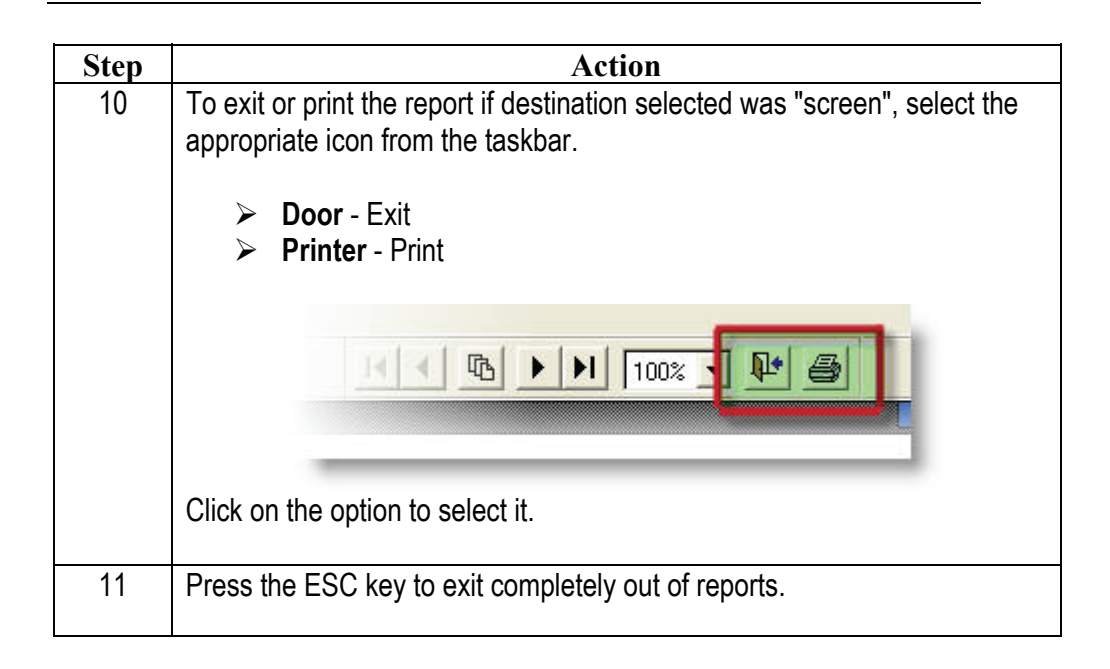

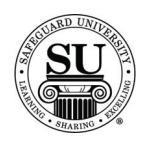

#### **Sorted Orders Not Shipped [SONS]**

**SONS** This Sorted Orders Not Shipped, also known as the SONS Report groups together orders without a ship date by their order status and order date. For example, the first group is Rejected Orders, then orders over 3 weeks old without a shipping status. The format is to help Distributors to address the most urgent order(s).

#### **NOTE: It is recommended to print this report daily!**

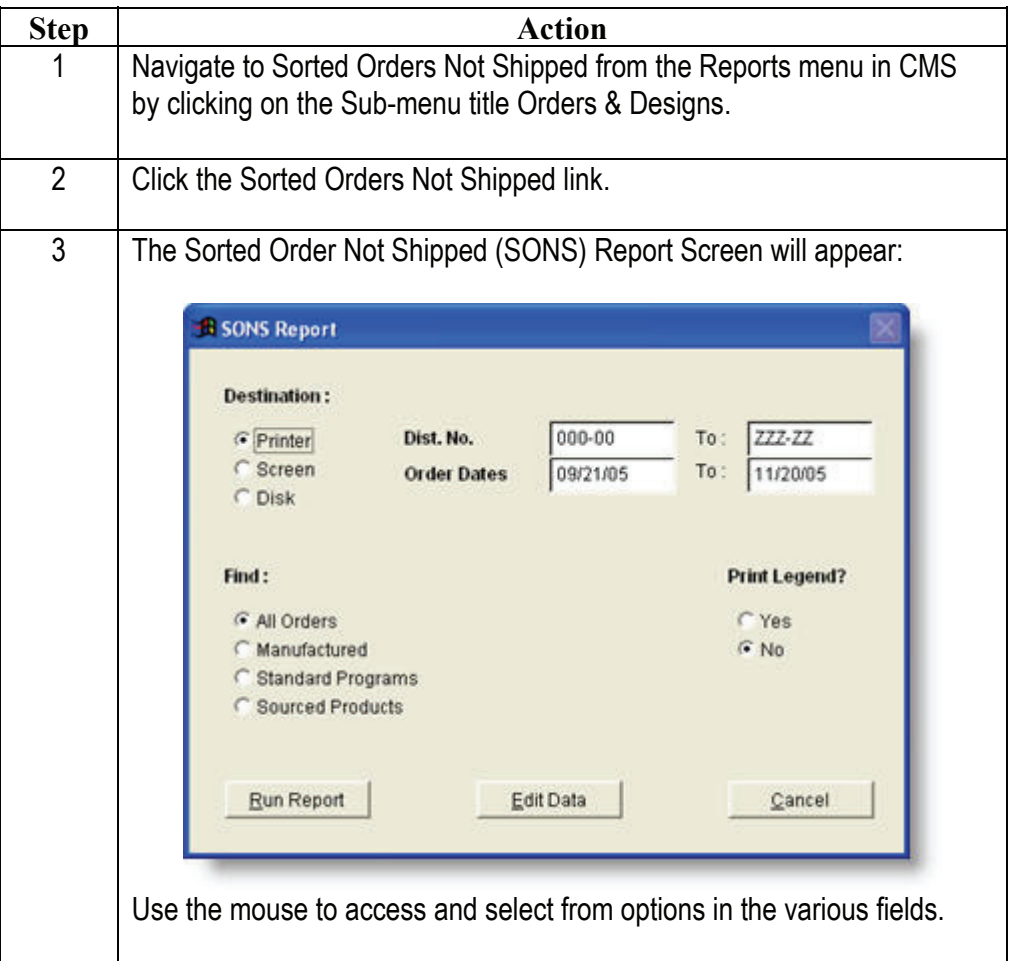

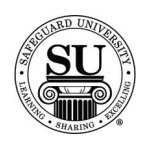

# **Sorted Orders Not Shipped [SONS], cont.**

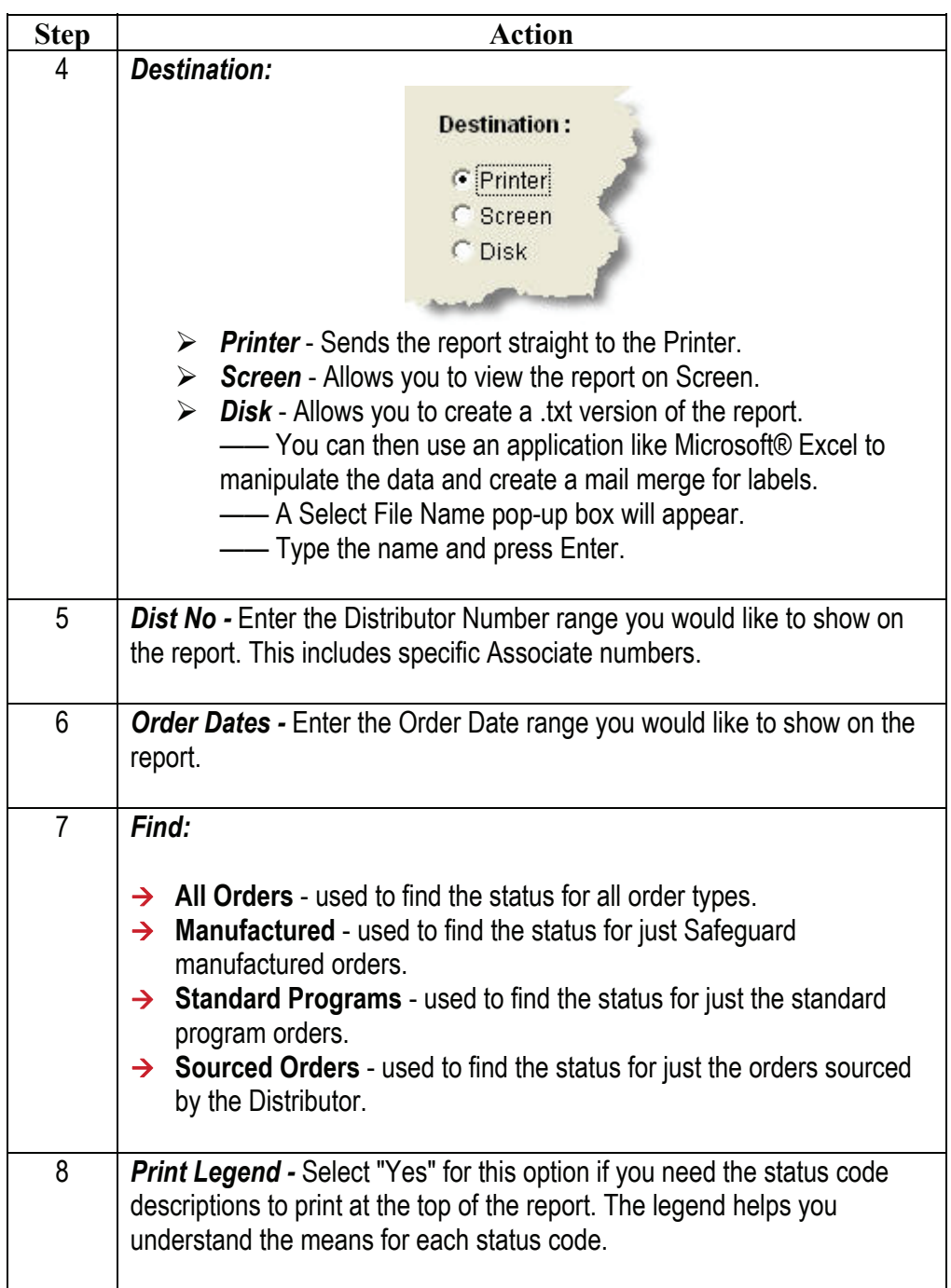

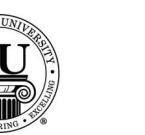

ľ

# **Sorted Orders Not Shipped [SONS], cont.**

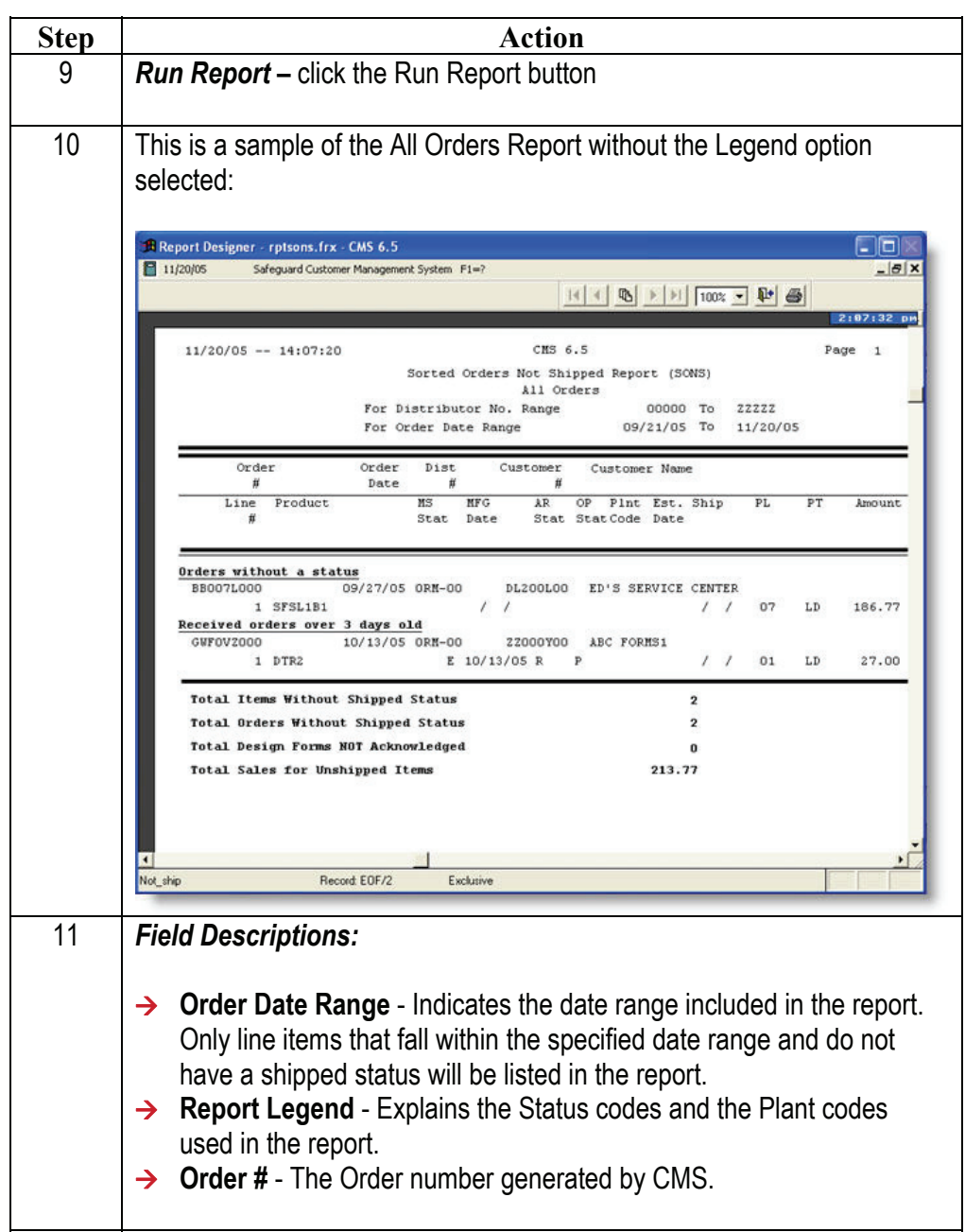

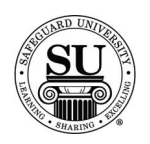

# **Sorted Orders Not Shipped [SONS], cont.**

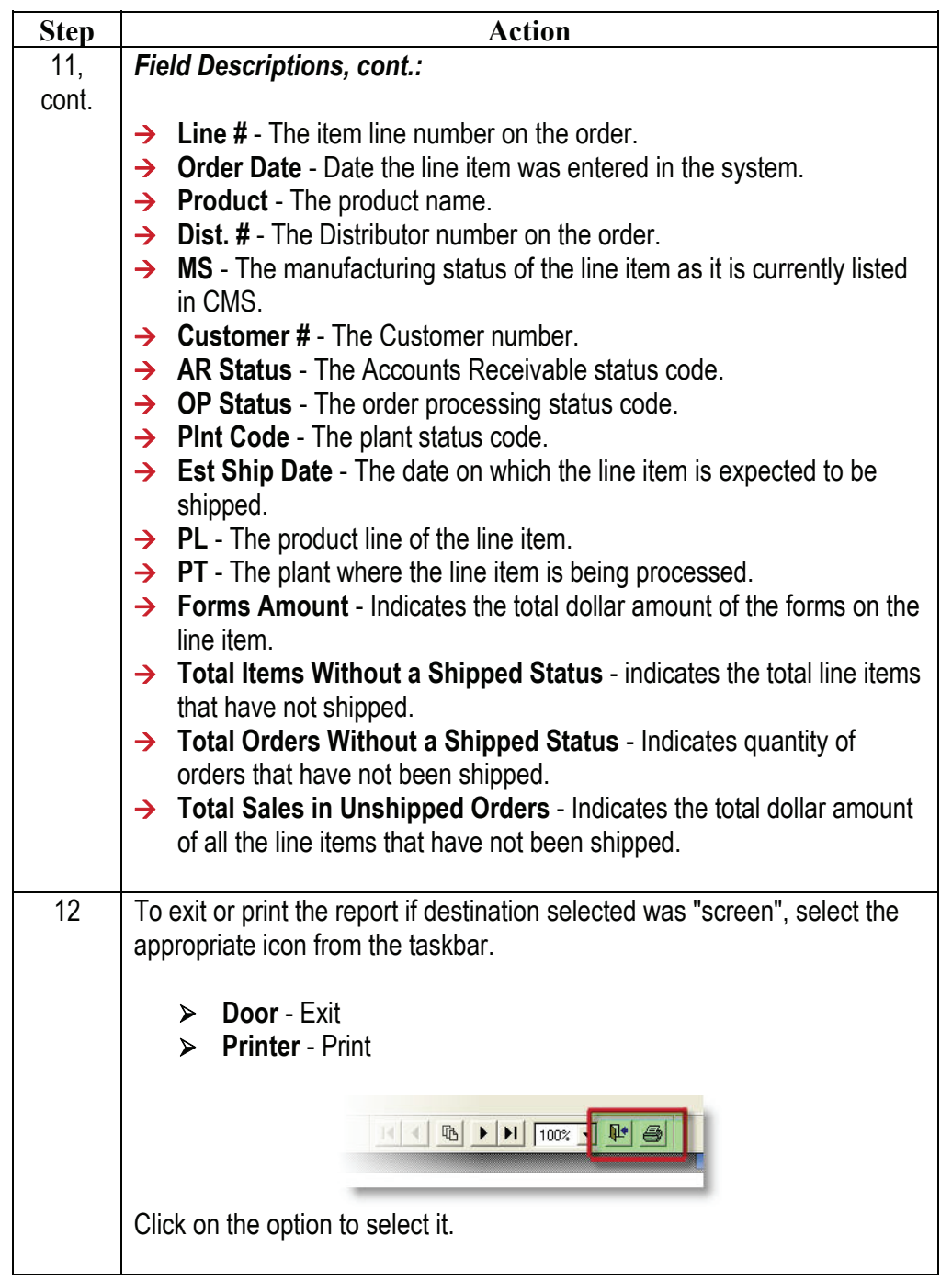

![](_page_17_Picture_0.jpeg)

# **Sorted Orders Not Shipped [SONS], cont.**

![](_page_17_Picture_33.jpeg)

![](_page_18_Picture_0.jpeg)

#### **Customer Ledger Cards**

**Customer Ledger Cards**  Customer Ledger Cards includes all the Customer record information plus all remarks, messages, orders, cross reference and referred by information for each selected customer. The Ledger Card is an ideal tool to use when contacting Customers or to take with you on the road if you do not have access to CMS.

![](_page_18_Picture_91.jpeg)

![](_page_19_Picture_1.jpeg)

![](_page_19_Picture_137.jpeg)

![](_page_20_Picture_1.jpeg)

![](_page_20_Picture_128.jpeg)

![](_page_21_Picture_1.jpeg)

![](_page_21_Picture_203.jpeg)

![](_page_22_Picture_1.jpeg)

![](_page_22_Picture_69.jpeg)

![](_page_23_Picture_0.jpeg)

# **Vendors Table Report**

![](_page_23_Picture_130.jpeg)

This report will also generate an address for each vendor. Use the destination option of File to export the list if needed.

![](_page_23_Picture_131.jpeg)

![](_page_24_Picture_0.jpeg)

![](_page_24_Picture_1.jpeg)

# **Vendors Table Report, cont.**

![](_page_24_Picture_80.jpeg)

![](_page_25_Picture_0.jpeg)

# **Rates Table Report**

![](_page_25_Picture_75.jpeg)

![](_page_26_Picture_1.jpeg)

# **Rates Table Report, cont.**

![](_page_26_Picture_99.jpeg)

![](_page_27_Picture_0.jpeg)

# **BODP Rates Table Report**

![](_page_27_Picture_85.jpeg)

Use this report to locate the current BODP Fees.

![](_page_27_Picture_86.jpeg)

![](_page_28_Picture_1.jpeg)

# **BODP Rates Table Report, cont.**

![](_page_28_Picture_101.jpeg)

![](_page_29_Picture_0.jpeg)

#### **Vendor Invoice Listing**

![](_page_29_Picture_96.jpeg)

- All Invoices
- BODP Invoices
- Sourced Invoices

![](_page_29_Picture_97.jpeg)

![](_page_30_Picture_1.jpeg)

# **Vendor Invoice Listing, cont.**

![](_page_30_Picture_168.jpeg)

![](_page_31_Picture_1.jpeg)

# **Vendor Invoice Listing, cont.**

![](_page_31_Picture_88.jpeg)

![](_page_32_Picture_0.jpeg)

#### **Vendor Invoice Listing, cont.**

![](_page_32_Figure_3.jpeg)

![](_page_33_Picture_1.jpeg)

#### **Vendor Invoice Batch Report**

**Vendor Invoice Batch Report**  When Sourced Orders are generated, a vendor invoice will need to be sent to Finance for processing. Prior to mailing in a hardcopy invoice, you need to create a Vendor Invoice Batch Report and attach it to the top of the invoice.

This report shows all of the Invoices that were entered and ready to transmit.

![](_page_33_Picture_101.jpeg)

![](_page_34_Picture_0.jpeg)

# **Vendor Invoice Batch Report, cont.**

![](_page_34_Picture_108.jpeg)

![](_page_35_Picture_1.jpeg)

# **Vendor Invoice Batch Report, cont.**

![](_page_35_Picture_111.jpeg)

![](_page_36_Picture_0.jpeg)

# **Rerun Report**

#### **Rerun Report** To track reruns entered.

![](_page_36_Picture_57.jpeg)

![](_page_37_Picture_0.jpeg)

# **Rerun Report, cont.**

![](_page_37_Picture_125.jpeg)

![](_page_38_Picture_0.jpeg)

![](_page_38_Picture_1.jpeg)

# **Rerun Report, cont.**

![](_page_38_Picture_189.jpeg)

![](_page_39_Picture_0.jpeg)

# **Rerun Report, cont.**

![](_page_39_Picture_99.jpeg)